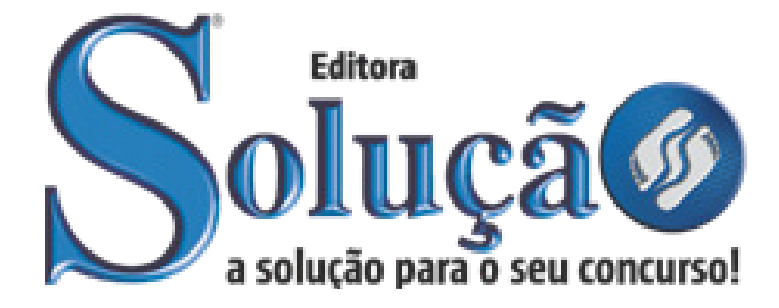

SL-043JN-21 CÓD: 7891122039923

# ÓBIDOS PREFEITURA MUNICIPAL DE ÓBIDOS ESTADO DO PARÁ

## Secretário Escolar

**EDITAL Nº 01/2020 – PMO**

#### **Como passar em um concurso público?**

Todos nós sabemos que é um grande desafio ser aprovado em concurso público, dessa maneira é muito importante o concurseiro estar focado e determinado em seus estudos e na sua preparação.

É verdade que não existe uma fórmula mágica ou uma regra de como estudar para concursos públicos, é importante cada pessoa encontrar a melhor maneira para estar otimizando sua preparação.

Algumas dicas podem sempre ajudar a elevar o nível dos estudos, criando uma motivação para estudar. Pensando nisso, a Solução preparou este artigo com algumas dicas que irão fazer toda a diferença na sua preparação.

#### **Então mãos à obra!**

• Esteja focado em seu objetivo: É de extrema importância você estar focado em seu objetivo: a aprovação no concurso. Você vai ter que colocar em sua mente que sua prioridade é dedicar-se para a realização de seu sonho.

• Não saia atirando para todos os lados: Procure dar atenção a um concurso de cada vez, a dificuldade é muito maior quando você tenta focar em vários certames, pois as matérias das diversas áreas são diferentes. Desta forma, é importante que você defina uma área e especializando-se nela. Se for possível realize todos os concursos que saírem que englobe a mesma área.

• Defina um local, dias e horários para estudar: Uma maneira de organizar seus estudos é transformando isso em um hábito, determinado um local, os horários e dias específicos para estudar cada disciplina que irá compor o concurso. O local de estudo não pode ter uma distração com interrupções constantes, é preciso ter concentração total.

• Organização: Como dissemos anteriormente, é preciso evitar qualquer distração, suas horas de estudos são inegociáveis. É praticamente impossível passar em um concurso público se você não for uma pessoa organizada, é importante ter uma planilha contendo sua rotina diária de atividades definindo o melhor horário de estudo.

• Método de estudo: Um grande aliado para facilitar seus estudos, são os resumos. Isso irá te ajudar na hora da revisão sobre o assunto estudado. É fundamental que você inicie seus estudos antes mesmo de sair o edital, buscando editais de concursos anteriores. Busque refazer a provas dos concursos anteriores, isso irá te ajudar na preparação.

• Invista nos materiais: É essencial que você tenha um bom material voltado para concursos públicos, completo e atualizado. Esses materiais devem trazer toda a teoria do edital de uma forma didática e esquematizada, contendo exercícios para praticar. Quanto mais exercícios você realizar, melhor será sua preparação para realizar a prova do certame.

• Cuide de sua preparação: Não são só os estudos que são importantes na sua preparação, evite perder sono, isso te deixará com uma menor energia e um cérebro cansado. É preciso que você tenha uma boa noite de sono. Outro fator importante na sua preparação, é tirar ao menos 1 (um) dia na semana para descanso e lazer, renovando as energias e evitando o estresse.

#### **Se prepare para o concurso público**

O concurseiro preparado não é aquele que passa o dia todo estudando, mas está com a cabeça nas nuvens, e sim aquele que se planeja pesquisando sobre o concurso de interesse, conferindo editais e provas anteriores, participando de grupos com enquetes sobre seu interesse, conversando com pessoas que já foram aprovadas, absorvendo dicas e experiências, e analisando a banca examinadora do certame.

O Plano de Estudos é essencial na otimização dos estudos, ele deve ser simples, com fácil compreensão e personalizado com sua rotina, vai ser seu triunfo para aprovação, sendo responsável pelo seu crescimento contínuo.

Além do plano de estudos, é importante ter um Plano de Revisão, ele que irá te ajudar na memorização dos conteúdos estudados até o dia da prova, evitando a correria para fazer uma revisão de última hora.

Está em dúvida por qual matéria começar a estudar? Vai mais uma dica: comece por Língua Portuguesa, é a matéria com maior requisição nos concursos, a base para uma boa interpretação, indo bem aqui você estará com um passo dado para ir melhor nas outras disciplinas.

#### **Vida Social**

Sabemos que faz parte algumas abdicações na vida de quem estuda para concursos públicos, mas sempre que possível é importante conciliar os estudos com os momentos de lazer e bem-estar. A vida de concurseiro é temporária, quem determina o tempo é você, através da sua dedicação e empenho. Você terá que fazer um esforço para deixar de lado um pouco a vida social intensa, é importante compreender que quando for aprovado verá que todo o esforço valeu a pena para realização do seu sonho.

Uma boa dica, é fazer exercícios físicos, uma simples corrida por exemplo é capaz de melhorar o funcionamento do Sistema Nervoso Central, um dos fatores que são chaves para produção de neurônios nas regiões associadas à aprendizagem e memória.

#### **Motivação**

A motivação é a chave do sucesso na vida dos concurseiros. Compreendemos que nem sempre é fácil, e às vezes bate aquele desânimo com vários fatores ao nosso redor. Porém tenha garra ao focar na sua aprovação no concurso público dos seus sonhos.

Caso você não seja aprovado de primeira, é primordial que você PERSISTA, com o tempo você irá adquirir conhecimento e experiência. Então é preciso se motivar diariamente para seguir a busca da aprovação, algumas orientações importantes para conseguir motivação:

• Procure ler frases motivacionais, são ótimas para lembrar dos seus propósitos;

• Leia sempre os depoimentos dos candidatos aprovados nos concursos públicos;

• Procure estar sempre entrando em contato com os aprovados;

• Escreva o porquê que você deseja ser aprovado no concurso. Quando você sabe seus motivos, isso te da um ânimo maior para seguir focado, tornando o processo mais prazeroso;

• Saiba o que realmente te impulsiona, o que te motiva. Dessa maneira será mais fácil vencer as adversidades que irão aparecer.

• Procure imaginar você exercendo a função da vaga pleiteada, sentir a emoção da aprovação e ver as pessoas que você gosta felizes com seu sucesso.

Como dissemos no começo, não existe uma fórmula mágica, um método infalível. O que realmente existe é a sua garra, sua dedicação e motivação para realizar o seu grande sonho de ser aprovado no concurso público. Acredite em você e no seu potencial.

A Solução tem ajudado, há mais de 36 anos, quem quer vencer a batalha do concurso público. Se você quer aumentar as suas chances de passar, conheça os nossos materiais, acessando o nosso site: www.apostilasolucao.com.br

#### **Vamos juntos!**

## *Língua Portuguesa*

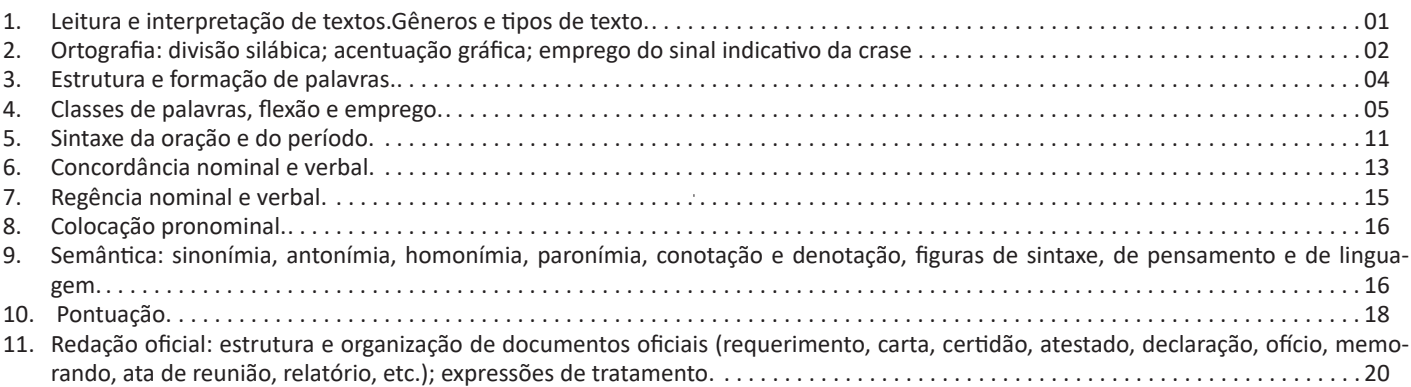

## *Matemática e Raciocínio Lógico*

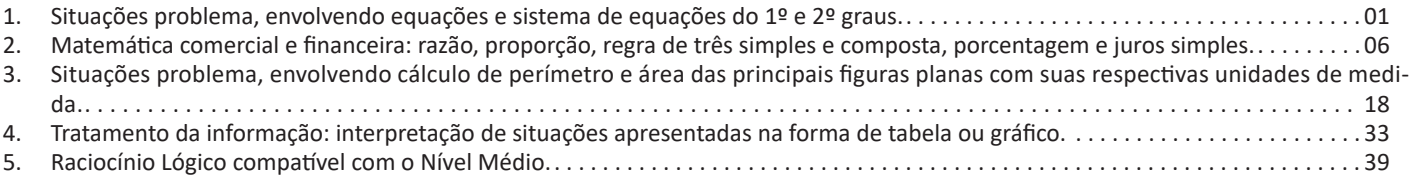

## *Legislação Municipal*

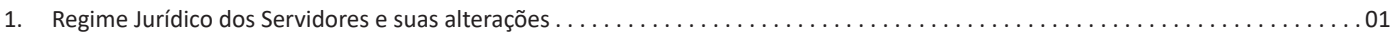

## *Noções de Informática*

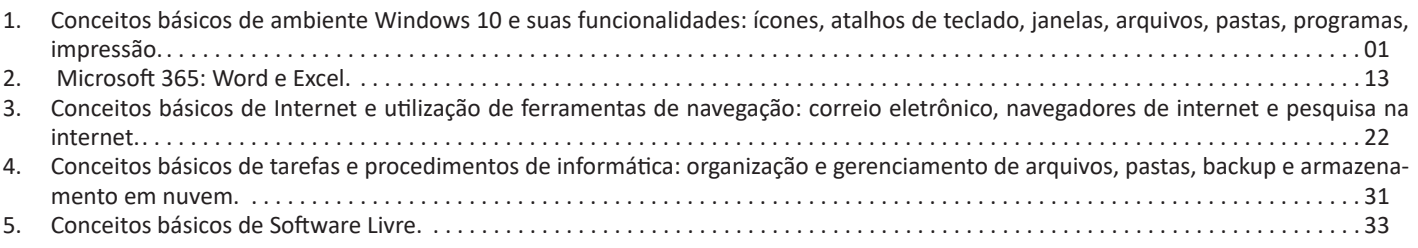

### *Conhecimentos Específicos Secretário Escolar*

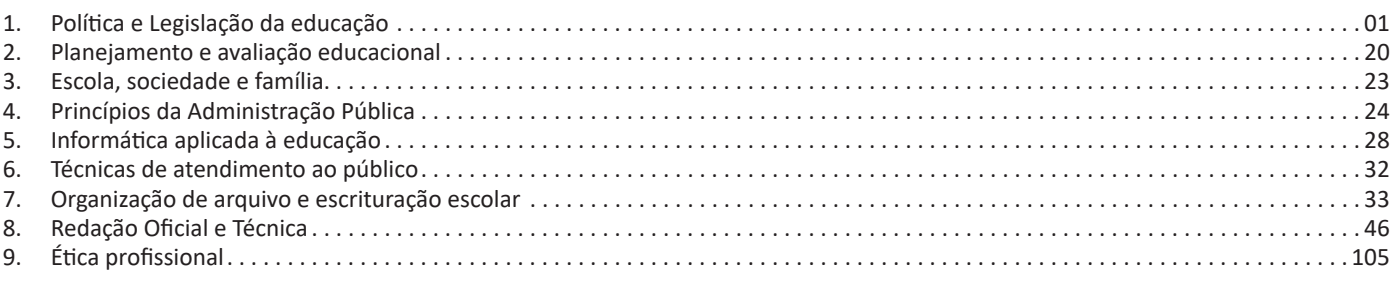

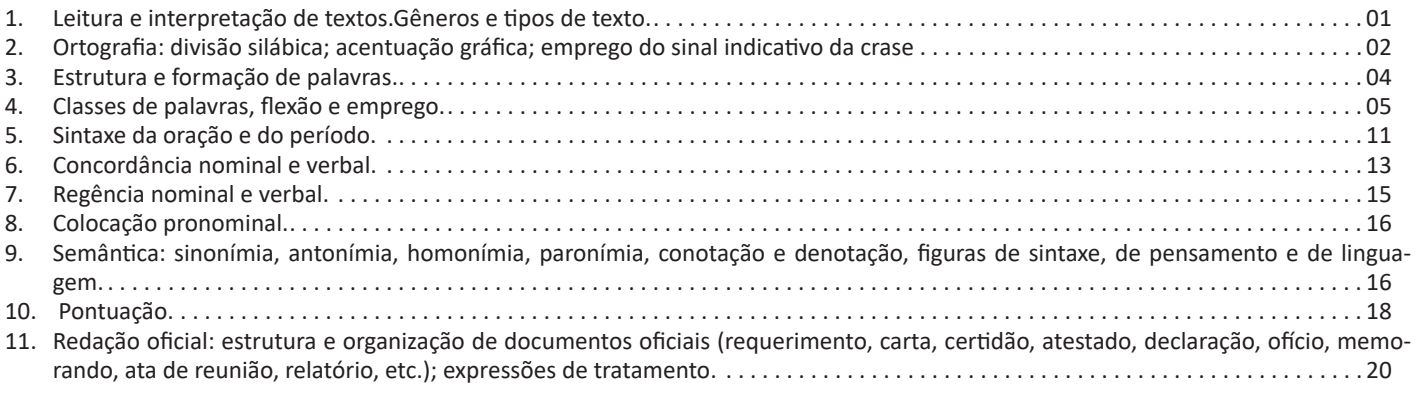

#### **LEITURA E INTERPRETAÇÃO DE TEXTOS. GÊNEROS E TIPOS DE TEXTO**

Compreender e interpretar textos é essencial para que o objetivo de comunicação seja alcançado satisfatoriamente. Com isso, é importante saber diferenciar os dois conceitos. Vale lembrar que o texto pode ser verbal ou não-verbal, desde que tenha um sentido completo.

A **compreensão** se relaciona ao entendimento de um texto e de sua proposta comunicativa, decodificando a mensagem explícita. Só depois de compreender o texto que é possível fazer a sua interpretação.

A **interpretação** são as conclusões que chegamos a partir do conteúdo do texto, isto é, ela se encontra para além daquilo que está escrito ou mostrado. Assim, podemos dizer que a interpretação é subjetiva, contando com o conhecimento prévio e do repertório do leitor.

Dessa maneira, para compreender e interpretar bem um texto, é necessário fazer a decodificação de códigos linguísticos e/ou visuais, isto é, identificar figuras de linguagem, reconhecer o sentido de conjunções e preposições, por exemplo, bem como identificar expressões, gestos e cores quando se trata de imagens.

#### **Dicas práticas**

1. Faça um resumo (pode ser uma palavra, uma frase, um conceito) sobre o assunto e os argumentos apresentados em cada parágrafo, tentando traçar a linha de raciocínio do texto. Se possível, adicione também pensamentos e inferências próprias às anotações.

2. Tenha sempre um dicionário ou uma ferramenta de busca por perto, para poder procurar o significado de palavras desconhecidas.

3. Fique atento aos detalhes oferecidos pelo texto: dados, fonte de referências e datas.

4. Sublinhe as informações importantes, separando fatos de opiniões.

5. Perceba o enunciado das questões. De um modo geral, questões que esperam **compreensão do texto** aparecem com as seguintes expressões: *o autor afirma/sugere que...; segundo o texto...; de acordo com o autor...* Já as questões que esperam **interpretação do texto** aparecem com as seguintes expressões: *conclui-se do texto que...; o texto permite deduzir que...; qual é a intenção do autor quando afirma que...*

#### **Tipos e Gêneros Textuais**

A partir da estrutura linguística, da função social e da finalidade de um texto, é possível identificar a qual tipo e gênero ele pertence. Antes, é preciso entender a diferença entre essas duas classificações.

#### **Tipos textuais**

A tipologia textual se classifica a partir da estrutura e da finalidade do texto, ou seja, está relacionada ao modo como o texto se apresenta. A partir de sua função, é possível estabelecer um padrão específico para se fazer a enunciação.

Veja, no quadro abaixo, os principais tipos e suas características:

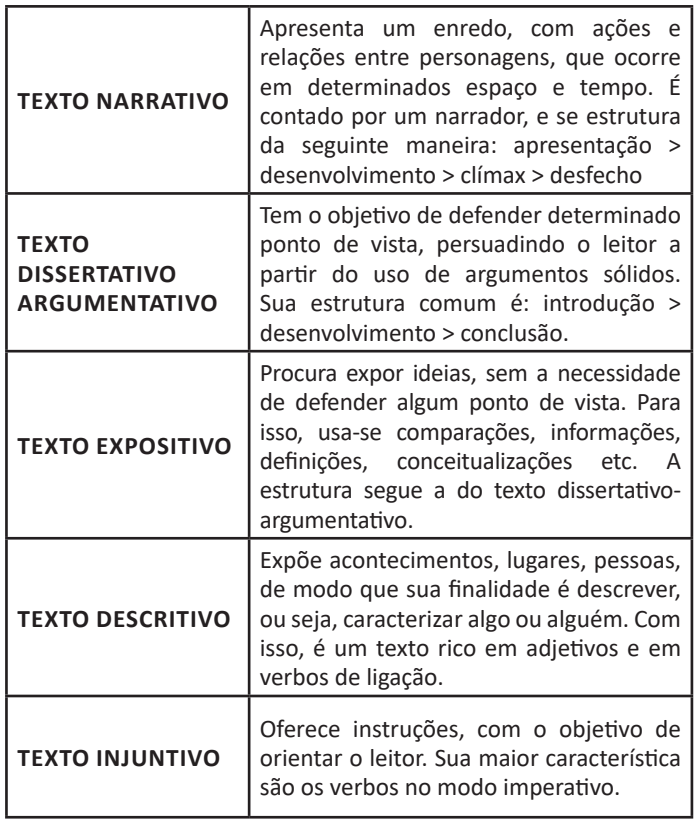

#### **Gêneros textuais**

A classificação dos gêneros textuais se dá a partir do reconhecimento de certos padrões estruturais que se constituem a partir da função social do texto. No entanto, sua estrutura e seu estilo não são tão limitados e definidos como ocorre na tipologia textual, podendo se apresentar com uma grande diversidade. Além disso, o padrão também pode sofrer modificações ao longo do tempo, assim como a própria língua e a comunicação, no geral.

Alguns exemplos de gêneros textuais:

- Artigo
- Bilhete
- Bula
- Carta
- Conto
- Crônica
- E-mail • Lista
- 
- Manual • Notícia
- Poema
- 
- Propaganda
- Receita culinária
- Resenha
- Seminário

Vale lembrar que é comum enquadrar os gêneros textuais em determinados tipos textuais. No entanto, nada impede que um texto literário seja feito com a estruturação de uma receita culinária, por exemplo. Então, fique atento quanto às características, à finalidade e à função social de cada texto analisado.

#### **ORTOGRAFIA: DIVISÃO SILÁBICA; ACENTUAÇÃO GRÁ-FICA; EMPREGO DO SINAL INDICATIVO DA CRASE**

A ortografia oficial diz respeito às regras gramaticais referentes à escrita correta das palavras. Para melhor entendê-las, é preciso analisar caso a caso. Lembre-se de que a melhor maneira de memorizar a ortografia correta de uma língua é por meio da leitura, que também faz aumentar o vocabulário do leitor.

Neste capítulo serão abordadas regras para dúvidas frequentes entre os falantes do português. No entanto, é importante ressaltar que existem inúmeras exceções para essas regras, portanto, fique atento!

#### Alfabeto

O primeiro passo para compreender a ortografia oficial é conhecer o alfabeto (os sinais gráficos e seus sons). No português, o alfabeto se constitui 26 letras, divididas entre vogais (a, e, i, o, u) e consoantes (restante das letras).

Com o Novo Acordo Ortográfico, as consoantes K, W e Y foram reintroduzidas ao alfabeto oficial da língua portuguesa, de modo que elas são usadas apenas em duas ocorrências: transcrição de nomes próprios e abreviaturas e símbolos de uso internacional.

#### Uso do "X"

Algumas dicas são relevantes para saber o momento de usar o X no lugar do CH:

- Depois das sílabas iniciais "me" e "en" (ex: mexerica; enxergar)
	- Depois de ditongos (ex: caixa)
	- Palavras de origem indígena ou africana (ex: abacaxi; orixá)

#### Uso do "S" ou "Z"

Algumas regras do uso do "S" com som de "Z" podem ser observadas:

• Depois de ditongos (ex: coisa)

• Em palavras derivadas cuja palavra primitiva já se usa o "S" (ex: casa > casinha)

• Nos sufixos "ês" e "esa", ao indicarem nacionalidade, título ou origem. (ex: portuguesa)

• Nos sufixos formadores de adjetivos "ense", "oso" e "osa" (ex: populoso)

#### Uso do "S", "SS", "Ç"

• "S" costuma aparecer entre uma vogal e uma consoante (ex: diversão)

• "SS" costuma aparecer entre duas vogais (ex: processo)

• "Ç" costuma aparecer em palavras estrangeiras que passaram pelo processo de aportuguesamento (ex: muçarela)

Os diferentes porquês

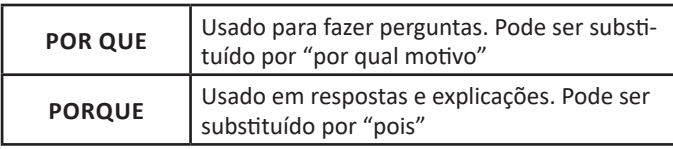

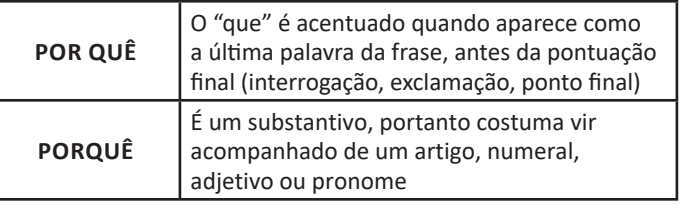

#### Parônimos e homônimos

As palavras parônimas são aquelas que possuem grafia e pronúncia semelhantes, porém com significados distintos. Ex: cumprimento (extensão) X comprimento (saudação); tráfego (trânsito) X tráfico (comércio ilegal).

Já as palavras homônimas são aquelas que possuem a mesma pronúncia, porém são grafadas de maneira diferente. Ex: conserto (correção) X concerto (apresentação); cerrar (fechar) X serrar (cortar)

#### **DIVISÃO SILÁBICA**

A **divisão silábica** nada mais é que a separação das sílabas que constituem uma palavra. **Sílabas** são fonemas pronunciados a partir de uma única emissão de voz. Sabendo que a base da sílaba do português é a **vogal**, a maior regra da divisão silábica é a de que deve haver pelo menos uma vogal.

O hífen é o sinal gráfico usado para representar a divisão silábica. A depender da quantidade de sílabas de uma palavra, elas podem se classificar em:

- **Monossílaba**: uma sílaba
- **Dissílaba**: duas sílabas
- **Trissílaba**: três sílabas
- **Polissilábica**: quatro ou mais sílabas

Confira as principais regras para aprender quando separar ou não os vocábulos em uma sílaba:

#### **Separa**

- Hiato (encontro de duas vogais): *mo-e-da; na-vi-o; po-e-si-a*
- Ditongo decrescente (vogal + semivogal) + vogal: *prai-a; joi-a;*

*es-tei-o*

**•** Dígrafo (encontro consoantal) com mesmo som: *guer-ra; nas- -cer;* ex-ce-ção

**•** Encontros consonantais disjuntivos: *ad-vo-ga-do; mag-né-ti- -co, ap-ti-dão*

**•** Vogais idênticas: *Sa-a-ra; em-pre-en-der; vo-o*

#### **Não separa**

**•** Ditongos (duas vogais juntas) e tritongos (três vogais juntas): *des-mai-a-do; U-ru-guai*

**•** Dígrafos (encontros consonantais): *chu-va; de-se-nho; gui- -lho-ti-na; quei-jo; re-gra; pla-no; a-brir*; *blo-co; cla-ro; pla-ne-tá- -rio; cra-var*

DICA: há uma exceção para essa regra —> AB-RUP-TO

- Dígrafos iniciais: *pneu-mo-ni-a; mne-mô-ni-co; psi-có-lo-ga*
- Consoantes finais: *lu-tar; lá-pis; i-gual.*

#### **ACENTUAÇÃO GRÁFICA**

A acentuação é uma das principais questões relacionadas à Ortografia Oficial, que merece um capítulo a parte. Os acentos utilizados no português são: **acento agudo** (´); **acento grave** (**`**); **acento circunflexo** (^); **cedilha** (¸) e **til** (~).

Depois da reforma do Acordo Ortográfico, a **trema** foi excluída, de modo que ela só é utilizada na grafia de nomes e suas derivações (ex: Müller, mülleriano).

Esses são sinais gráficos que servem para modificar o som de alguma letra, sendo importantes para marcar a sonoridade e a intensidade das sílabas, e para diferenciar palavras que possuem a escrita semelhante.

A sílaba mais intensa da palavra é denominada **sílaba tônica**. A palavra pode ser classificada a partir da localização da sílaba tônica, como mostrado abaixo:

- OXÍTONA: a última sílaba da palavra é a mais intensa. (Ex: café)
- PAROXÍTONA: a penúltima sílaba da palavra é a mais intensa. (Ex: automóvel)

• PROPAROXÍTONA: a antepenúltima sílaba da palavra é a mais intensa. (Ex: lâmpada)

As demais sílabas, pronunciadas de maneira mais sutil, são denominadas **sílabas átonas**.

#### **Regras fundamentais**

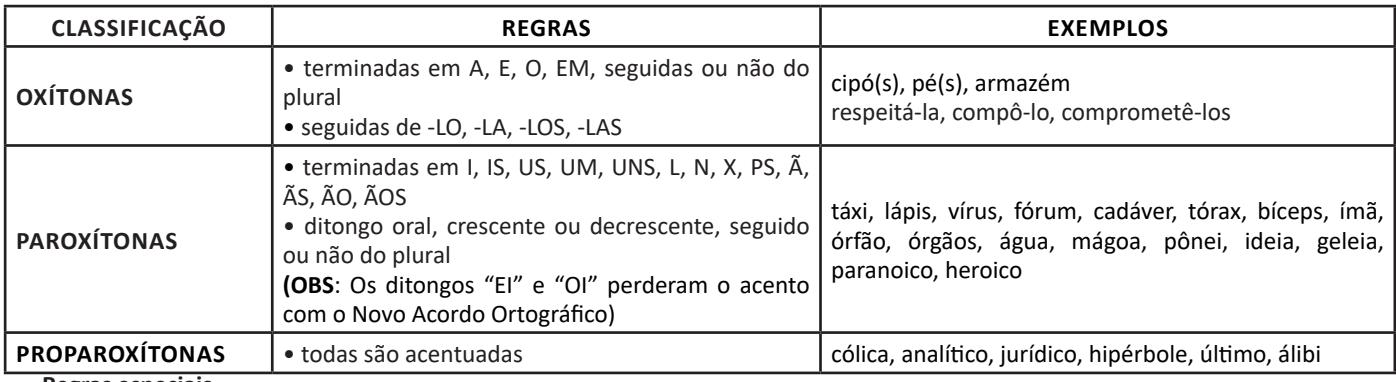

#### **Regras especiais**

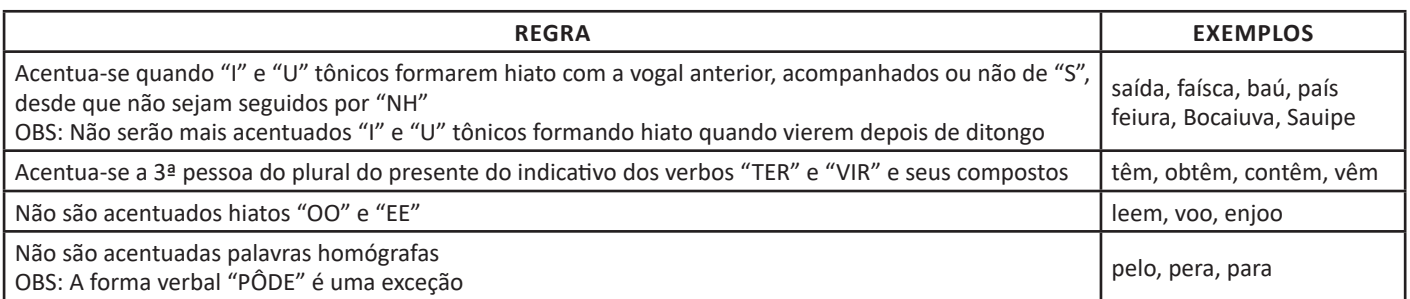

#### **CRASE**

Crase é o nome dado à contração de duas letras "A" em uma só: **preposição "a" + artigo "a" em palavras femininas.** Ela é demarcada com o uso do acento grave (à), de modo que crase não é considerada um acento em si, mas sim o fenômeno dessa fusão.

- Veja, abaixo, as principais situações em que será **correto o emprego da crase**:
- Palavras femininas: *Peça o material emprestado àquela aluna.*
- Indicação de horas, em casos de horas definidas e especificadas: *Chegaremos em Belo Horizonte às 7 horas.*
- Locuções prepositivas: *A aluna foi aprovada à custa de muito estresse.*
- Locuções conjuntivas: *À medida que crescemos vamos deixando de lado a capacidade de imaginar.*
- Locuções adverbiais de tempo, modo e lugar: *Vire na próxima à esquerda.*
- Veja, agora, as principais situações em que **não se aplica a crase**:
- Palavras masculinas: *Ela prefere passear a pé.*
- Palavras repetidas (mesmo quando no feminino): *Melhor termos uma reunião frente a frente.*
- Antes de verbo: *Gostaria de aprender a pintar.*
- Expressões que sugerem distância ou futuro: *A médica vai te atender daqui a pouco.*
- Dia de semana (a menos que seja um dia definido): *De terça a sexta. / Fecharemos às segundas-feiras.*
- Antes de numeral (exceto horas definidas): *A casa da vizinha fica a 50 metros da esquina.*

Há, ainda, situações em que o uso da crase é facultativo

- Pronomes possessivos femininos: *Dei um picolé a minha filha. / Dei um picolé à minha filha.*
- Depois da palavra "até": *Levei minha avó até a feira. / Levei minha avó até à feira.*

• Nomes próprios femininos (desde que não seja especificado): *Enviei o convite a Ana. / Enviei o convite à Ana. / Enviei o convite à Ana da faculdade.*

3

#### LÍNGUA PORTUGUESA

**DICA:** Como a crase só ocorre em palavras no feminino, em caso de dúvida, basta substituir por uma palavra equivalente no masculino. Se aparecer "ao", deve-se usar a crase: *Amanhã iremos à escola / Amanhã iremos ao colégio.*

#### **ESTRUTURA E FORMAÇÃO DE PALAVRAS**

A formação de palavras se dá a partir de processos morfológicos, de modo que as palavras se dividem entre:

- **Palavras primitivas:** são aquelas que não provêm de outra palavra. **Ex:** *flor; pedra*
- **Palavras derivadas:** são originadas a partir de outras palavras. **Ex:** *floricultura; pedrada*
- **Palavra simples:** são aquelas que possuem apenas um radical (morfema que contém significado básico da palavra). **Ex:** *cabelo; azeite*

• **Palavra composta:** são aquelas que possuem dois ou mais radicais. **Ex:** *guarda-roupa; couve-flor*

Entenda como ocorrem os principais processos de formação de palavras:

#### **Derivação**

A formação se dá por derivação quando ocorre a partir de uma palavra simples ou de um único radical, juntando-se afixos.

- **Derivação prefixal**: adiciona-se um afixo anteriormente à palavra ou radical. **Ex:** *antebraço* (ante + braço) */ infeliz* (in + feliz)
- **Derivação sufixal**: adiciona-se um afixo ao final da palavra ou radical. **Ex:** *friorento* (frio + ento) / *guloso* (gula + oso)

• **Derivação parassintética**: adiciona-se um afixo antes e outro depois da palavra ou radical. **Ex:** *esfriar* (es + frio + ar) / *desgovernado* (des + governar + ado)

• **Derivação regressiva (formação deverbal)**: reduz-se a palavra primitiva. **Ex:** *boteco* (botequim) / *ataque* (verbo "atacar")

• **Derivação imprópria (conversão)**: ocorre mudança na classe gramatical, logo, de sentido, da palavra primitiva. **Ex:** *jantar* (verbo para substantivo) / *Oliveira* (substantivo comum para substantivo próprio – sobrenomes).

#### **Composição**

A formação por composição ocorre quando uma nova palavra se origina da junção de duas ou mais palavras simples ou radicais.

• **Aglutinação**: fusão de duas ou mais palavras simples, de modo que ocorre supressão de fonemas, de modo que os elementos formadores perdem sua identidade ortográfica e fonológica. **Ex:** *aguardente* (água + ardente) / *planalto* (plano + alto)

• **Justaposição**: fusão de duas ou mais palavras simples, mantendo a ortografia e a acentuação presente nos elementos formadores. Em sua maioria, aparecem conectadas com hífen. **Ex:** *beija-flor* / *passatempo.*

#### **Abreviação**

Quando a palavra é reduzida para apenas uma parte de sua totalidade, passando a existir como uma palavra autônoma. **Ex:** *foto* (fotografia) / *PUC* (Pontifícia Universidade Católica).

#### **Hibridismo**

Quando há junção de palavras simples ou radicais advindos de línguas distintas. **Ex:** *sociologia* (socio – latim + logia – grego) / *binóculo* (bi – grego + oculus – latim).

#### **Combinação**

Quando ocorre junção de partes de outras palavras simples ou radicais. **Ex:** *portunhol* (português + espanhol) / *aborrecente* (aborrecer + adolescente).

#### **Intensificação**

Quando há a criação de uma nova palavra a partir do alargamento do sufixo de uma palavra existente. Normalmente é feita adicionando o sufixo *-izar*. **Ex:** *inicializar* (em vez de iniciar) / *protocolizar* (em vez de protocolar).

#### **Neologismo**

Quando novas palavras surgem devido à necessidade do falante em contextos específicos, podendo ser temporárias ou permanentes. Existem três tipos principais de neologismos:

• **Neologismo semântico:** atribui-se novo significado a uma palavra já existente. **Ex:** *amarelar* (desistir) / *mico* (vergonha)

• **Neologismo sintático:** ocorre a combinação de elementos já existentes no léxico da língua. **Ex:** *dar um bolo* (não comparecer ao compromisso) / *dar a volta por cima* (superar).

• **Neologismo lexical:** criação de uma nova palavra, que tem um novo conceito. **Ex:** *deletar* (apagar) / *escanear* (digitalizar)

#### MATEMÁTICA E RACIOCÍNIO LÓGICO

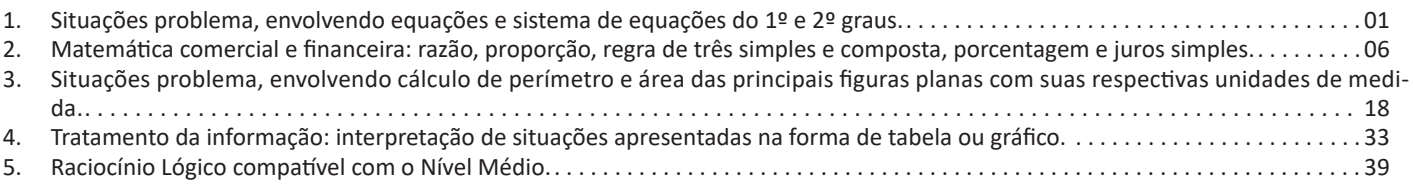

#### **SITUAÇÕES PROBLEMA, ENVOLVENDO EQUAÇÕES E SISTEMA DE EQUAÇÕES DO 1º E 2º GRAUS**

#### **Equação 1º grau**

Equação é toda sentença matemática aberta representada por uma igualdade, em que exista uma ou mais letras que representam números desconhecidos.

Equação do 1º grau, na incógnita x, é toda equação redutível à forma ax+b=0, em que a e b são números reais, chamados coeficientes, com a≠0.

Uma raiz da equação ax+b =0(a≠0) é um valor numérico de x que, substituindo no 1º membro da equação, torna-se igual ao 2º membro.

Nada mais é que pensarmos em uma balança.

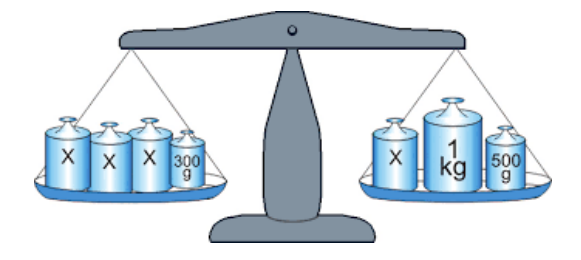

A balança deixa os dois lados iguais para equilibrar, a equação também.

No exemplo temos: 3x+300 Outro lado: x+1000+500 E o equilíbrio? 3x+300=x+1500

Quando passamos de um lado para o outro invertemos o sinal 3x-x=1500-300 2x=1200 X=600

#### Exemplo

**(PREF. DE NITERÓI/RJ – Fiscal de Posturas – FGV/2015)** A idade de Pedro hoje, em anos, é igual ao dobro da soma das idades de seus dois filhos, Paulo e Pierre. Pierre é três anos mais velho do que Paulo. Daqui a dez anos, a idade de Pierre será a metade da idade que Pedro tem hoje.

A soma das idades que Pedro, Paulo e Pierre têm hoje é:

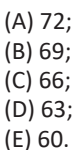

Resolução

A ideia de resolver as equações é literalmente colocar na linguagem matemática o que está no texto.

"Pierre é três anos mais velho do que Paulo" Pi=Pa+3

"Daqui a dez anos, a idade de Pierre será a metade da idade que Pedro tem hoje."

$$
Pi + 10 = \frac{1}{2}Pe
$$

A idade de Pedro hoje, em anos, é igual ao dobro da soma das idades de seus dois filhos,

Pe=2(Pi+Pa) Pe=2Pi+2Pa

Lembrando que: Pi=Pa+3

Substituindo em Pe Pe=2(Pa+3)+2Pa Pe=2Pa+6+2Pa Pe=4Pa+6

$$
Pi + 10 = \frac{1}{2}Pe
$$

Pa+3+10=2Pa+3 Pa=10 Pi=Pa+3 Pi=10+3=13 Pe=40+6=46 Soma das idades: 10+13+46=69 Resposta: B.

#### **Equação 2º grau**

A equação do segundo grau é representada pela fórmula geral:

 $ax^2 + bx + c = 0$ 

Onde a, b e c são números reais,  $a \neq 0$ 

#### **Discussão das Raízes**

$$
x = \pm \sqrt{\frac{c}{a}}
$$
  
ax<sup>2</sup> + c = 0

Se **a** for negativo, não há solução no conjunto dos números reais.

Se **«** for positivo, a equação tem duas soluções:

$$
x_1 = +\sqrt{-\frac{c}{a}} \quad e \ x_2 = -\sqrt{-\frac{c}{a}}
$$

Exemplo

$$
2x^2+4=0
$$

$$
x = \pm \sqrt{-\frac{4}{2}}
$$

$$
x = \pm \sqrt{-2}
$$
, portanto não há solução real.

 $ax^2 + bx = 0$  $x(ax + b) = 0$  $x = 0$  ou  $x = -\frac{b}{a}$  $x^2 + 2x = 0$  $x(x + 2) = 0$  $x = 0$  ou  $x = -2$  $ax^{2} + bx + c = 0$  $\Delta = b^2 - 4ac$  $x = \frac{-b \pm \sqrt{b^2 - 4ac}}{2a}$ 

Se  $\Delta$  < 0 não há solução, pois não existe raiz quadrada real de um número negativo.

Se  $\Delta$ = 0, há duas soluções iguais:

$$
x_1 = x_2 = -\frac{b}{2a}
$$

 $\text{Se}^{\Delta}$  , há soluções reais diferentes:

$$
x_1 = \frac{-b + \sqrt{\Delta}}{2a} \qquad x_2 = \frac{-b - \sqrt{\Delta}}{2a}
$$

#### **Relações entre Coeficientes e Raízes**

Dada as duas raízes:

$$
x_1 = \frac{-b + \sqrt{b^2 - 4ac}}{2a} \quad e \ x_2 = \frac{-b - \sqrt{b^2 - 4ac}}{2a}
$$

Soma das Raízes

 $x_1 + x_2 = -\frac{b}{a}$ 

Produto das Raízes

$$
x_1 \cdot x_2 = \frac{c}{a}
$$

**Composição de uma equação do 2ºgrau, conhecidas as raízes**

Podemos escrever a equação da seguinte maneira:

 $x^2-Sx+P=0$ 

Exemplo

Dada as raízes -2 e 7. Componha a equação do 2º grau.

Solução  $S=x_1+x_2=-2+7=5$  $P=x_1.x_2=-2.7=-14$  Então a equação é: x²-5x-14=0

#### Exemplo

**(IMA – Analista Administrativo Jr – SHDIAS/2015)** A soma das idades de Ana e Júlia é igual a 44 anos, e, quando somamos os quadrados dessas idades, obtemos 1000. A mais velha das duas tem:

(A) 24 anos (B) 26 anos (C) 31 anos (D) 33 anos

Resolução  $A+J=44$  $A^2+J^2=1000$  $A=44-1$  $(44-1)^{2}+J^{2}=1000$ 1936-88J+J²+J²=1000 2J²-88J+936=0

Dividindo por2: J²-44J+468=0  $\Delta = (-44)^2 - 4.1.468$ ∆=1936-1872=64

$$
J = \frac{44 \pm 8}{2}
$$

$$
J_1 = \frac{44 + 8}{2} = \frac{52}{2} = 26
$$

$$
J_2 = \frac{44 - 8}{2} = \frac{36}{2} = 18
$$

Substituindo em A A=44-26=18 Ou A=44-18=26 Resposta: B.

#### **Inequação**

Uma inequação é uma sentença matemática expressa por uma ou mais incógnitas, que ao contrário da equação que utiliza um sinal de igualdade, apresenta sinais de desigualdade. Veja os sinais de desigualdade:

*>: maior <: menor ≥: maior ou igual ≤: menor ou igual*

O princípio resolutivo de uma inequação é o mesmo da equação, onde temos que organizar os termos semelhantes em cada membro, realizando as operações indicadas. No caso das inequações, ao realizarmos uma multiplicação de seus elementos por –1com o intuito de deixar a parte da incógnita positiva, invertemos o sinal representativo da desigualdade.

Exemplo 1  $4x + 12 > 2x - 2$  $4x - 2x > -2 - 12$  $2x > -14$  $x > -14/2$  $x > -7$ 

#### **Inequação-Produto**

Quando se trata de inequações-produto, teremos uma desigualdade que envolve o produto de duas ou mais funções. Portanto, surge a necessidade de realizar o estudo da desigualdade em cada função e obter a resposta final realizando a intersecção do conjunto resposta das funções.

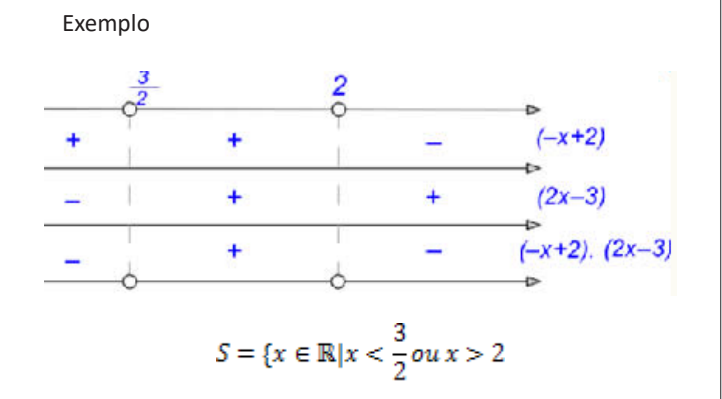

#### **Inequação -Quociente**

Na inequação- quociente, tem-se uma desigualdade de funções fracionárias, ou ainda, de duas funções na qual uma está dividindo a outra. Diante disso, deveremos nos atentar ao domínio da função que se encontra no denominador, pois não existe divisão por zero. Com isso, a função que estiver no denominador da inequação deverá ser diferente de zero.

O método de resolução se assemelha muito à resolução de uma inequação-produto, de modo que devemos analisar o sinal das funções e realizar a intersecção do sinal dessas funções.

Exemplo

Resolva a inequação a seguir:

$$
\frac{x+5}{x-2} \ge 0
$$

x-2≠0

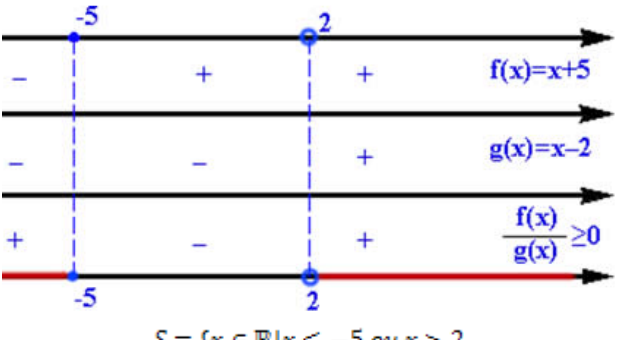

$$
S = \{x \in \mathbb{R} | x \le -5 \text{ ou } x > 2
$$

#### **Sistema de Inequação do 1º Grau**

Um sistema de inequação do 1º grau é formado por duas ou mais inequações, cada uma delas tem apenas uma variável sendo que essa deve ser a mesma em todas as outras inequações envolvidas.

Veja alguns exemplos de sistema de inequação do 1º grau:

$$
\begin{cases} 4x + 4 \le 0 \\ x + 1 \le 0 \end{cases}
$$

Vamos achar a solução de cada inequação.

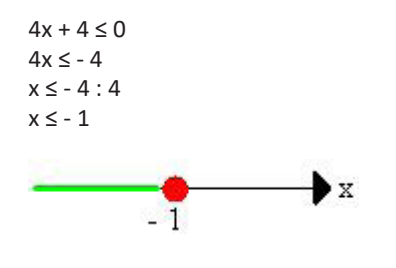

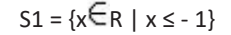

Fazendo o cálculo da segunda inequação temos:  $x + 1 \le 0$  $x \le -1$ 

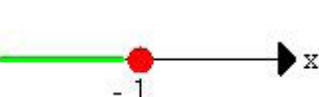

A "bolinha" é fechada, pois o sinal da inequação é igual.

 $S2 = \{ x \in R \mid x \le -1 \}$ Calculando agora o CONJUTO SOLUÇÃO da inequação

temos:  $S = S1 \cap S2$ 

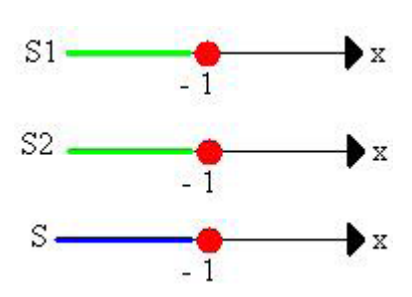

Portanto:

 $S = \{ x \in R \mid x \le -1 \}$  ou  $S = 1 - \infty$  ; -1]

#### **Inequação 2º grau**

Chama-se inequação do 2º grau, toda inequação que pode ser escrita numa das seguintes formas:

 $ax^2+bx+c>0$  $ax^2+bx+c\ge0$  $ax^2+bx+c<0$ 

 $ax^2+bx+cc$  $ax^2+bx+c\leq 0$  $ax^2+bx+c\neq0$ 

#### *Exemplo*

Vamos resolver a inequação $3x^2 + 10x + 7 < 0$ .

#### **Resolvendo Inequações**

Resolver uma inequação significa determinar os valores reais de x que satisfazem a inequação dada.

Assim, no exemplo, devemos obter os valores reais de x que tornem a expressão  $3x^2 + 10x + 7$ negativa.

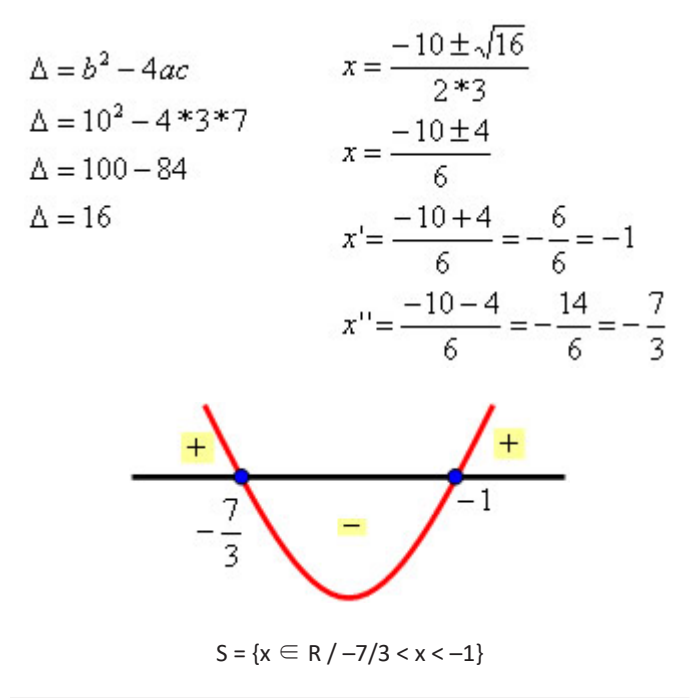

#### **QUESTÕES**

**01. (SAP/SP - Agente de Segurança Penitenciária - MSCON-CURSOS/2017)** O dobro do quadrado de um número natural aumentado de 3 unidades é igual a sete vezes esse número. Qual é esse número?

(A) 2 (B) 3 (C) 4 (D) 5

**02. (CÂMARA DE SUMARÉ – Escriturário -VUNESP/2017)** Um carro parte da cidade A em direção à cidade B pela rodovia que liga as duas cidades, percorre 1/3 do percurso total e para no ponto P. Outro carro parte da cidade B em direção à cidade A pela mesma rodovia, percorre 1/4 do percurso total e para no ponto Q. Se a soma das distâncias percorridas por ambos os carros até os pontos em que pararam é igual a 28 km, então a distância entre os pontos P e Q, por essa rodovia, é, em quilômetros, igual a

(A) 26.

- (B) 24.
- (C) 20. (D) 18.
- (E) 16.

**03. (CÂMARA DE SUMARÉ – Escriturário -VUNESP/2017)** Nelson e Oto foram juntos a uma loja de materiais para construção. Nelson comprou somente 10 unidades iguais do produto P, todas de mesmo preço. Já Oto comprou 7 unidades iguais do mesmo produto P, e gastou mais R\$ 600,00 na compra de outros materiais. Se os valores totais das compras de ambos foram exatamente iguais, então o preço unitário do produto P foi igual a

(A) R\$ 225,00. (B) R\$ 200,00. (C) R\$ 175,00. (D) R\$ 150,00. (E) R\$ 125,00.

**04. (ITAIPU BINACIONAL -Profissional Nível Técnico I - Técnico em Eletrônica – NCUFPR/2017)** Considere a equação dada por 2x² + 12x + 3 = -7. Assinale a alternativa que apresenta a soma das duas soluções dessa equação.

(A) 0. (B) 1.  $(C) -1.$ (D) 6. (E) -6.

**05. (UNIRV/GO – Auxiliar de Laboratório – UNIRVGO/2017)** Num estacionamento encontram-se 18 motos, 15 triciclos e alguns carros. Se Pedrinho contou um total de 269 rodas, quantos carros tem no estacionamento?

(A) 45 (B) 47 (C)50 (D) 52

**06. (UNIRV/GO – Auxiliar de Laboratório – UNIRVGO/2017)**  O valor de m para que a equação (2m -1)  $x^2$  - 6x + 3 = 0 tenha duas raízes reais iguais é

(A) 3  $(B)$  2

 $(C) -1$ 

 $(D) -6$ 

**07. (IPRESB - Agente Previdenciário – VUNESP/2017)** Em setembro, o salário líquido de Juliano correspondeu a 4/5 do seu salário bruto. Sabe-se que ele destinou 2/5 do salário líquido recebido nesse mês para pagamento do aluguel, e que poupou 2/5 do que restou. Se Juliano ficou, ainda, com R\$ 1.620,00 para outros gastos, então o seu salário bruto do mês de setembro foi igual a

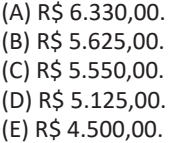

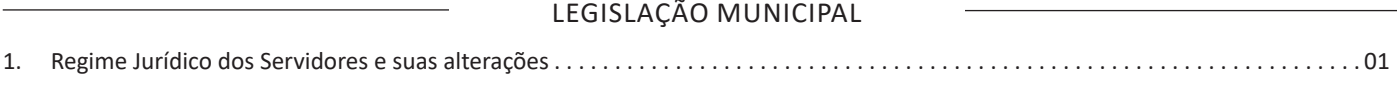

#### LEGISLAÇÃO MUNICIPAL

# REGIME JURÍDICO DOS SERVIDORES E SUAS **ALTERAÇÕES** Prezado Candidato, devido ao formato do material, disponibilizaremos o conteúdo para consulta em nosso site eletrônico, conforme segue: https://www.apostilasolucao.com.br/retificacoes **ANOTAÇÕES**

#### NOÇÕES DE INFORMÁTICA

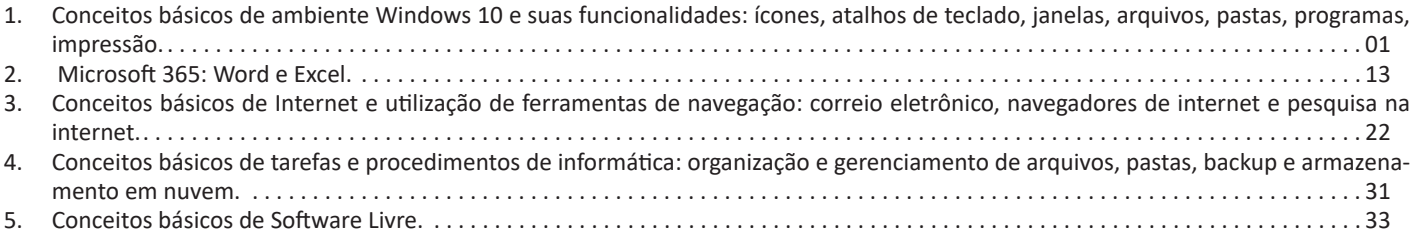

#### **CONCEITOS BÁSICOS DE AMBIENTE WINDOWS 10 E SUAS FUNCIONALIDADES: ÍCONES, ATALHOS DE TECLADO, JANELAS, ARQUIVOS, PASTAS, PROGRAMAS, IMPRESSÃO**

#### **Windows XP**

Provavelmente, você já ouviu falar sobre o Windows: as caixas e as janelas que sempre lhe dão as boas-vindas quando você liga o seu computador. Na verdade, milhões de pessoas em todo o mundo estão tentando entender e interagir com isso enquanto você lê este livro. Quase todos os novos computadores e laptops vendidos atualmente vêm com uma cópia do Windows pré-instalada, pronta para abrir as caixas coloridas na tela.

*O que É o Windows e Por Que Você o Está Usando?*

Criado e vendido por uma empresa chamada Microsoft, o Windows não é como o seu software usual, que permite que você faça seu imposto de renda ou envie e-mails furiosos para os políticos. Não, o Windows é um sistema operacional, ou seja, ele controla a maneira como você trabalha com o seu computador.

O Windows recebeu esse nome baseado em todas aquelas janelinhas que ele coloca em seu monitor. Cada janela mostra informações, tais como uma imagem, um programa que você esteja executando, ou uma advertência técnica. É possível colocar várias janelas na tela ao mesmo tempo e pular de uma para outra, visitando diversos programas — ou, ampliar uma janela para preencher a tela inteira.

Ao ligar seu computador, o Windows pula para dentro da tela e supervisiona qualquer programa em execução. Quando tudo está indo bem, você nem percebe o Windows funcionando; você simplesmente vê seus programas ou seu trabalho. No entanto, quando as coisas não vão bem, geralmente o Windows deixa você com a pulga atrás da orelha com uma mensagem de erro confusa.

Além de controlar seu computador e dar ordens aos seus programas, o Windows vem com vários programas gratuitos e aplicativos. Esses programas e aplicativos permitem realizar diversas ações, tais como escrever e imprimir cartas, navegar pela internet, escutar música e enviar fotos recentes de sua última refeição para seus amigos.

Lançado em 25 de outubro de 2001, o Windows XP é um sistema operacional desenvolvido e comercializado pela gigante dos softwares, Microsoft. O nome "XP" deriva da palavra "experience". Antes de seu lançamento, havia a possibilidade do usuário optar pelo Windows ME, que era mais bonito visualmente e mais fácil de trabalhar, ou pelo Windows 2000, mais estável, confiável e seguro. O Windows XP uniu o que havia de melhor nos sistemas anteriores a ele: a beleza de um e a segurança de outro. O sistema operacional possui cerca de 400 milhões de cópias em uso atualmente, é o mais usado em todo o mundo.

Basicamente, existem duas versões para o Windows XP: Home e Professional. A versão Home é destinada a usuários domésticos, contando com recursos voltados para esse público: multimídia, reprodução de DVDs, ferramentas de vídeo, etc. Já a versão Professional, destinada ao uso corporativo, conta com ferramentas e recursos mais avançados. Entre vários outros recursos, o Windows XP Professional oferece a vantagem de trabalhar com dois processadores, permite o controle de pastas e arquivos em partições NTFS, oferece a possibilidade de trabalhar em um computador remoto, etc. Além dessas duas versões, existem outras menos expressivas, como o Windows XP Media Center Edition, Windows XP Embedded, Windows XP Starter Edition, etc.

A versão Starter Edition foi criada pela Microsoft com o fim de combater a pirataria presente em países emergentes, como Rússia, Brasil e México. Realmente, seu preço é bem menor em relação às outras versões, no entanto, possui uma série de limitações, como por exemplo, o fato de só poder abrir três janelas ao mesmo tempo para cada programa.

Área de trabalho

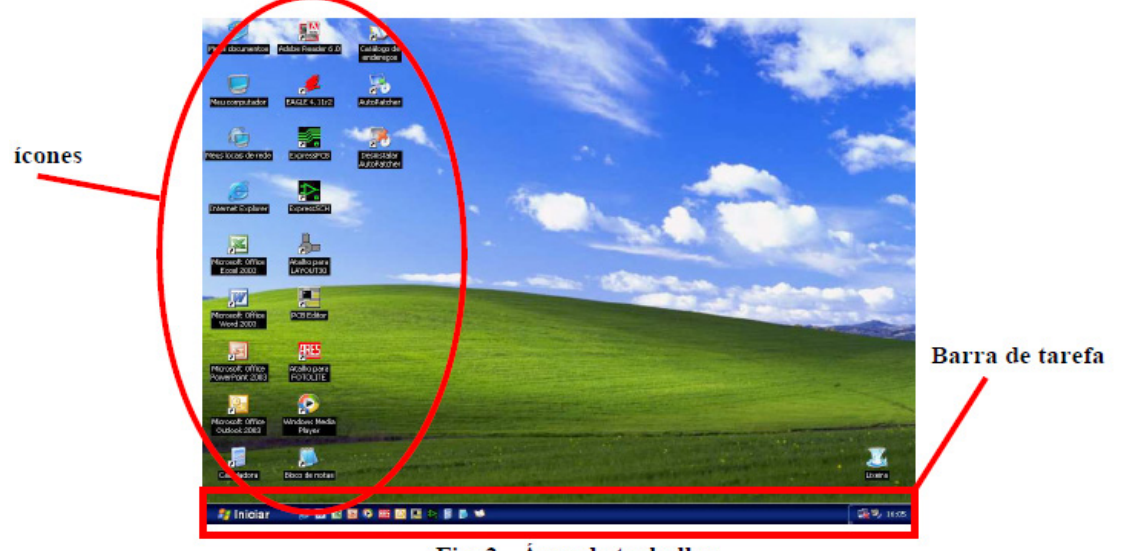

Fig. 2 - Área de trabalho

A área de trabalho é a tela principal do Windows, é o ponto de partida para a realização dos trabalhos, pois, é neste local que geralmente encontram-se os ícones (figuras que representam os programas instalados no computador) e a barra de tarefas.

1

**Default 4** 

#### **Barra de tarefas**

#### **Cy Inician** 8968

A barra de tarefas normalmente é encontrada na parte inferior da tela, nela estão disponíveis o menu iniciar o relógio, controle de volume e algumas outras funções que dependerão dos tipos de programas disponíveis no computador. Serve também para mostrar quais os programas que se encontram abertos no momento. Quando muitas janelas de documento e programa estiverem abertas, o agrupamento na barra de tarefas disponibilizará mais espaço na barra. Por exemplo, se você tiver dez janelas abertas e três delas forem documentos do Wordpad, os botões da barra de tarefas desses três documentos serão agrupados em um botão denominado Wordpad. Clique nesse botão e, em seguida, clique em um dos documentos para visualizá-lo.

Para melhorar a organização na barra de tarefas, os ícones na área de notificação (ao lado do relógio) ficarão ocultos quando não estiverem em uso por algum tempo. Sealgum ícone ficar oculto, clique na seta (‹) para exibir temporariamente esses ícones. Se você clicar em um deles, ele será exibido novamente.

#### **Janelas**

As janelas são os principais elementos ordenadores do Windows©, quase nada acontece sem elas ou fora de seus limites. Elas têm a função de delimitar, organizar o espaço da tela, isto é, conter, agrupar ou separar visualmente elementos distintos da interface ou específicos de um programa. Aplicativos sendo executados permanecem no interior de janelas, que demarcam o espaço de tela utilizado por eles e o separam do desktop ou de outros espaços utilizados por outros programas ou pelo próprio sistema.

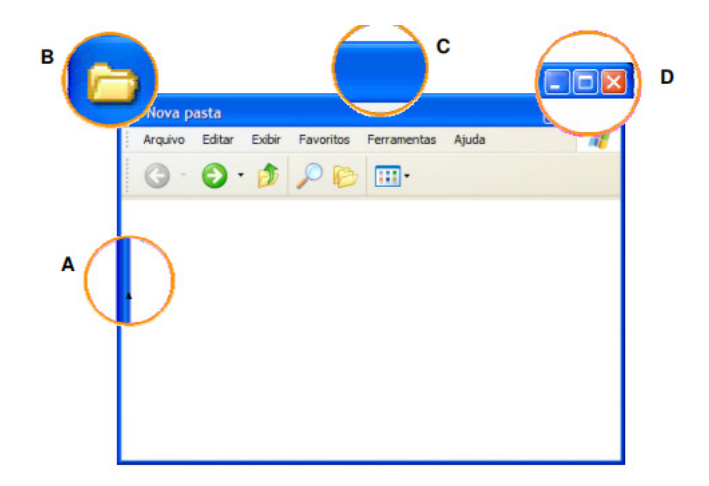

Fazem parte de uma janela:

- A. Linha delimitadora
- B. Ícone de identificação.
- C. Barra de título
- D. Botões de Controle

Os botões de controle permitem ao usuário, respectivamente, minimizar, maximizar e fechar a janela; a barra de título normalmente indica o nome e/ou a localização (path) do conteúdo da janela; o ícone de identificação mostra a função da janela e daquilo que ela contém — no caso de um aplicativo, ele exibirá um pequeno logotipo do programa, no caso de uma pasta exibirá um ícone de pasta; a linha delimitadora separa o conteúdo da janela de outras janelas de outros espaços e conteúdos. (Na janela da fig. 4, vêem-se também uma barra de menus e uma barra de ferramentas, que serão tratados em capítulos específicos.)

#### *Janelas especiais, ou secundárias.*

Janelas especiais são todas aquelas que não visam delimitar ou organizar o espaço na tela (não têm função especificamente visual), mas cujo conteúdo visa permitir ao usuário um maior controle da interface, do sistema e de seus dispositivos. Essas janelas podem conter diversos tipos de controles e opções, algumas delas com funções cruciais ao funcionamento do sistema ou à tarefa do usuário, outras apenas com mensagens ou avisos. Seguem-se dois exemplos de "janelas especiais":

2

#### NOÇÕES DE INFORMÁTICA

#### - Caixas de diálogo

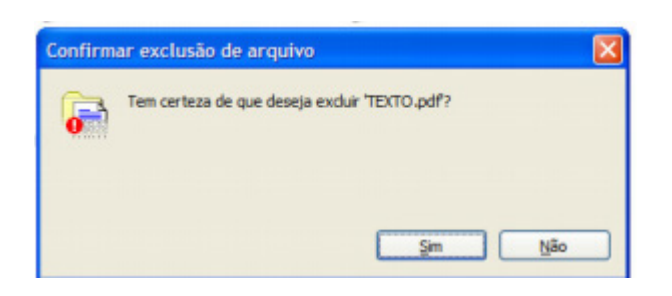

Caixas de diálogo são janelas com mensagens em que frequentemente é requisitada a intervenção do usuário, para tomar uma decisão, selecionar entre várias opções, confirmar uma operação, ou simplesmente para tomar conhecimento de algo que tenha acontecido fora do âmbito de sua interação. Ao imprimir um arquivo, por exemplo, o sistema deverá exibir uma janela apresentando todas as opções de impressão que o programa e a própria impressora apresentam, tais como qualidades diferentes de impressão, tipos de papel, orientação da página, quantidade de cópias. Da mesma maneira, se ocorrer algum erro, seja com o computador, seja com o sistema, será exibida uma caixa de diálogo informando ao usuário sobre o ocorrido e, eventualmente, perguntado sobre o que fazer a respeito.

#### Janelas de configuração

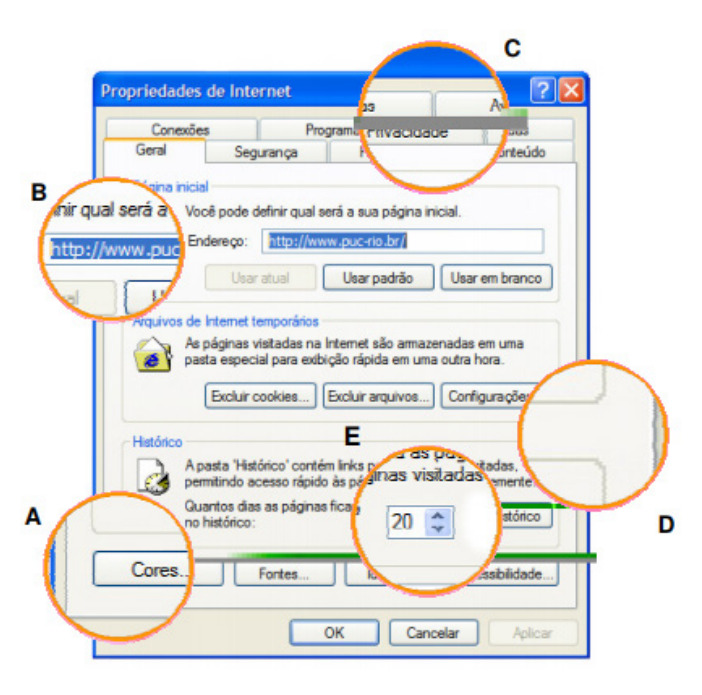

Janelas de configuração são espaços onde se apresentam opções para o ajuste de certa funcionalidade ou dispositivo do sistema. São característicos dessas janelas os botões (A), as caixas de texto (B), as "abas" (C), as caixas de agrupamento (D) e os spin buttons (E). As "abas" poderiam até ser consideradas um tipo de janela especial, não fosse o fato de existirem também em circunstâncias diferentes das apresentadas acima.

#### **Menus**

Menus se desdobram em uma multiplicidade de outros menus, janelas, ferramentas ou controles mesmo. Eles apresentam ao usuário informações e recursos que não são encontrados com facilidade em outro lugar, além de os oferecerem de maneira estruturada, possibilitando uma interação que independe do conhecimento prévio de ícones ou símbolos complicados, ou da compreensão das metáforas envolvidas na significação destes. Nem sempre apenas ler o título de uma das opções de um menu dirime qualquer problema que possa surgir durante a interação, mas pode ser uma valiosa indicação do caminho a seguir.

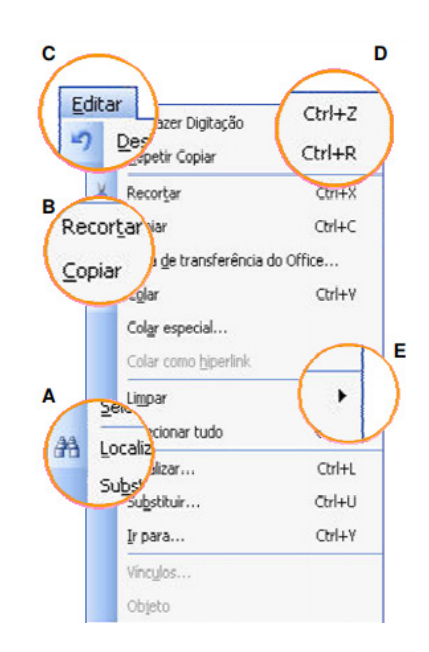

Menu "Editar" do MS Word.

Ainda que certos menus tenham algumas características específicas, a maioria deles não difere quanto a seus elementos básicos. Eles geralmente exibem ícones que identificam funções correlatas, presentes em barras de ferramentas (A), funções e/ou comandos relativos a alguma funcionalidade do sistema ou de algum programa específico (B), um título indicativo de seu conteúdo (C), informações so-bre atalhos de teclado através dos quais é possivel executar um comando sem acessar o menu (D), e uma indicação de que certas opções se desdobram

Os menus podem ser divididos em duas categorias gerais: aqueles associados a tarefas que dizem mais respeito ao sistema, presentes em (quase) todas as aplicações — "Arquivo" e "Editar" são bons exemplos — e aqueles cujas opções são específicas de um software — no caso do Adobe Photoshop©, por exemplo, o menu "Imagem". Em uma "barra de menus" é comum encontrarmos as duas categorias lado a lado, sem distinção, com uma exceção, a do menu "Iniciar".

*O menu Iniciar* 

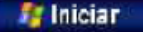

Quando você clica em Iniciar, é exibido um menu que oferece acesso rápido à maioria dos itens mais úteis do computador. Você pode clicar em Ajuda e suporte para aprender a usar o Windows, obter informações sobre a solução de problemas, receber suporte, e muito mais. Quando você clica em Todos os programas, é aberta uma lista dos programas instalados no computador.

#### NOÇÕES DE INFORMÁTICA

A lista de programas no menu Iniciar é dividida em duas partes: os programas exibidos acima da linha separadora (também conhecidos como lista de itens fixos) e os programas exibidos abaixo da linha separadora (também conhecidos como lista dos programas mais usados). Os programas da lista de itens fixos permanecem lá e estão sempre disponíveis para serem iniciados quando clicados. Você pode adicionar itens a essa lista.

Os programas são adicionados à lista dos programas mais usados quando você os usa. O Windows tem um número padrão de programas exibidos na lista dos programas mais usados. Quando esse número é alcançado, os programas que não são abertos há algum tempo são substituídos pelos programas usados mais recentemente.

Você também pode personalizar o menu Iniciar e adicionar uma pasta denominada Meus documentos recentes que conterá os arquivos abertos recentemente. Outra maneira de personalizar o menu Iniciar é definir que os itens sejam abertos quando você mantiver o mouse sobre eles, uma forma simples de visualizar o conteúdo do item.

O menu "Iniciar", presente desde o Windows 95©, tem características muito particulares, e deve ser considerado à parte dos outros.

Além de ser um menu que contém diversos outros menus, eventualmente chegando a três ou mais colunas, o "Iniciar" dá acesso a todas as funções e programas instalados em um computador com muito poucos cliques do mouse. Visualmente, estruturalmente e funcionalmente distinto dos outros, ele é rico em cores, dégradés e em ícones de diferentes dimensões; apresenta seu conteúdo estruturado em colunas, agrupando de forma diferente os programas e as funções principais do sistema; contém um espaço dedicado a atalhos do usuário, auxilia na navegação realçando itens recém instalados e apresenta menus em cascata sem a necessidade de clicar sobre eles, tendência que se difundiu, posteriormente, a todos os menus.

#### Ícones

Ícones são representações gráficas de objetos tais como documentos, dispositivos de armazenamento, pastas e aplicações. Na medida do possível, eles devem se assemelhar a suas contrapartes no mundo real, de modo a facilitar seu reconhecimento. Desta forma, eles ajudam a comunicar o propósito ou a função ou o conteúdo de um programa ou arquivo antes que este seja aberto. A maioria das interfaces que adota a "orientação a objetos" apresenta ícones que podem ser selecionados, movidos, copiados, arrastados ou jogados fora. Ao longo do tempo eles evoluíram de pequenas imagens toscas de baixa resolução a representações quase fotográficas. Os ícones podem ser classificados quanto a seu tipo, número de cores, orientação e estilo:

— Tipo: os tipos de ícones se distribuem entre as categorias de objetos da interface. Seguem-se uma classificação geral e alguns exemplos.

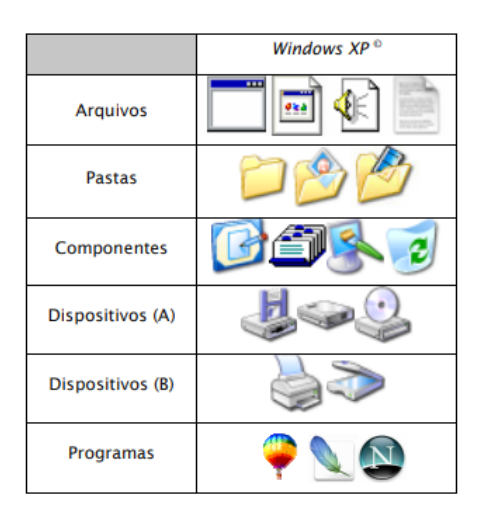

#### Classificação geral dos tipos de ícones **Pastas e Arquivos**

Após a criação do arquivo é possível sua organização por meio de pastas. Quando executamos vários trabalhos, cada qual em um programa especifico, criamos com isso diferentes tipos de arquivos e para não misturar uns com os outros, o que dificulta na hora de procurar por um deles, colocamos cada um dos tipos em suas respectivas pastas. Ex.: em uma pasta ficariam todos os trabalhos de digitação, em outra todos os arquivos de música e assim por diante. No entanto, pasta é o elemento usado para guardar os arquivos.

Criação de pastas Para criar uma nova pasta 1. Abra a pasta Meus documentos.

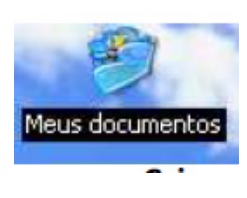

2. Em Tarefas de arquivo e pasta, clique em Criar uma nova pas-

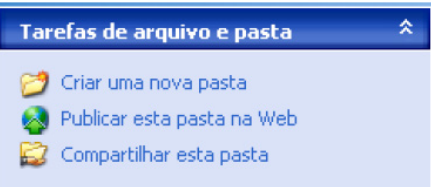

Será exibida uma nova pasta com o nome padrão, Nova pasta, selecionado.

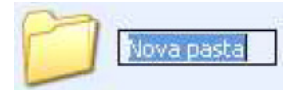

3. Digite um nome para a nova pasta e pressione ENTER.

#### Observações

Para abrir Meus documentos, clique em Iniciar e, em seguida, clique em Meus documentos, caso ele não esteja na área de trabalho.

ta.

#### CONHECIMENTOS ESPECÍFICOS SECRETÁRIO ESCOLAR

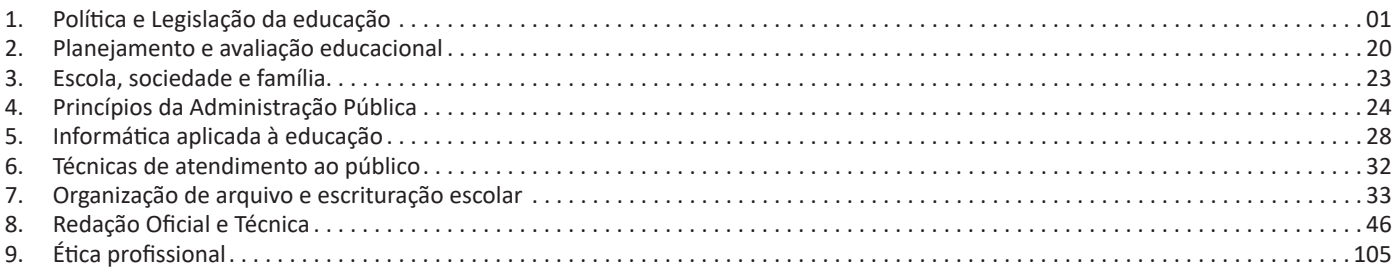

#### **POLÍTICA E LEGISLAÇÃO DA EDUCAÇÃO**

A Lei de Diretrizes e Bases da Educação Nacional tem 92 artigos, divididos em 9 títulos. São eles:

- 1. Da Educação.
- 2. Dos Princípios e Fins da Educação Nacional.
- 3. Do Direito à Educação e do Dever de Educar.
- 4. Da Organização da Educação Nacional.
- 5. Dos Níveis e das Modalidades de Educação e Ensino.
- 6. Dos Profissionais da Educação.
- 7. Dos Recursos financeiros.
- 8. Das Disposições Gerais.
- 9. Das Disposições Transitórias.

A LDB disciplina a educação escolar e orienta os princípios de funcionamento da educação no país. Por isso é tão cobrada em concursos públicos na área de educação.

#### **Os princípios da Educação**

Boa parte das questões de concurso sobre a LDB focam na parte principiológica da Lei. Detalhes mais específicos (como o financiamento da educação) dificilmente caem.

Se você entender o "espírito" da LDB já tem boas chances de acertar questões. Por isso vale a pena conhecer os Princípios e Fins da Educação, que são 13:

- Igualdade de condições para o acesso e permanência na escola.

- Liberdade de aprender, ensinar, pesquisar e divulgar a cultura, o pensamento, a arte e o saber.
- Pluralismo de ideias e de concepções pedagógicas.
- Respeito à liberdade e apreço à tolerância.
- Coexistência de instituições públicas e privadas de ensino.
- Gratuidade do ensino público em estabelecimentos oficiais.
- Valorização do profissional da educação escolar.
- Gestão democrática do ensino público, na forma desta Lei e da legislação dos sistemas de ensino.
- Garantia de padrão de qualidade.
- Valorização da experiência extraescolar.
- Vinculação entre a educação escolar, o trabalho e as práticas sociais.
- Consideração com a diversidade étnico-racial.
- Garantia do direito à educação e à aprendizagem ao longo da vida.

#### **Os deveres do Estado com a Educação**

Para solidificar o entendimento do "espírito" da LDB, veja quais são os deveres do Estado com Educação:

- Educação básica obrigatória e gratuita dos 4 (quatro) aos 17 (dezessete) anos de idade, organizada da seguinte forma:
- a) pré-escola;
- b) ensino fundamental;

c) ensino médio.

- Educação infantil gratuita às crianças de até 5 (cinco) anos de idade.

- Atendimento educacional especializado gratuito aos educandos com deficiência, transtornos globais do desenvolvimento e altas habilidades ou superdotação, transversal a todos os níveis, etapas e modalidades, preferencialmente na rede regular de ensino.

- Acesso público e gratuito aos ensinos fundamental e médio para todos os que não os concluíram na idade própria.
- Acesso aos níveis mais elevados do ensino, da pesquisa e da criação artística, segundo a capacidade de cada um.
- Oferta de ensino noturno regular, adequado às condições do educando.

- Oferta de educação escolar regular para jovens e adultos, com características e modalidades adequadas às suas necessidades e disponibilidades, garantindo-se aos que forem trabalhadores as condições de acesso e permanência na escola.

- Atendimento ao educando, em todas as etapas da educação básica, por meio de programas suplementares de material didático-escolar, transporte, alimentação e assistência à saúde.

- Padrões mínimos de qualidade de ensino, definidos como a variedade e quantidade mínimas, por aluno, de insumos indispensáveis ao desenvolvimento do processo de ensino-aprendizagem.

- Vaga na escola pública de educação infantil ou de ensino fundamental mais próxima de sua residência a toda criança a partir do dia em que completar 4 (quatro) anos de idade.

Se você estudar e compreender essas obrigações do Estado e os princípios, certamente terá um bom desempenho nas questões da sua prova.

Mesmo quando não souber exatamente o que pede a questão, ficará muito mais fácil respondê-la.

#### **Infográfico com a LDB atualizada e resumida**

Para ajudar a entender melhor a Lei de Diretrizes e Bases da Educação, veja o infográfico a seguir, com a LDB atualizada e resumida:

#### CONHECIMENTOS ESPECÍFICOS SECRETÁRIO ESCOLAR

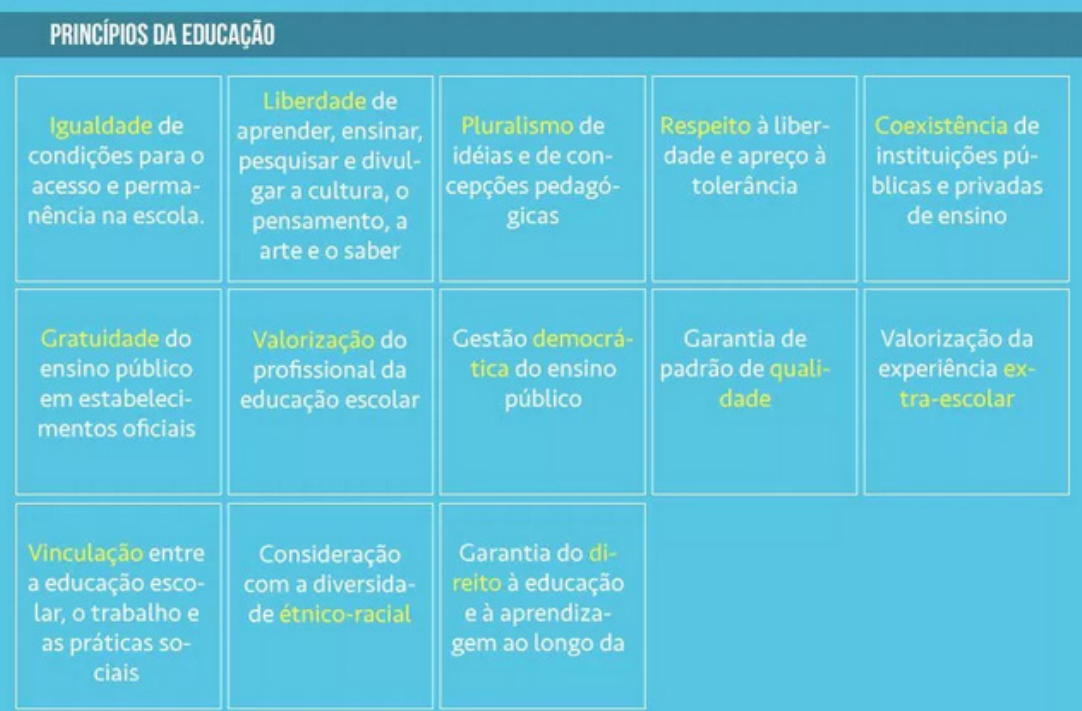

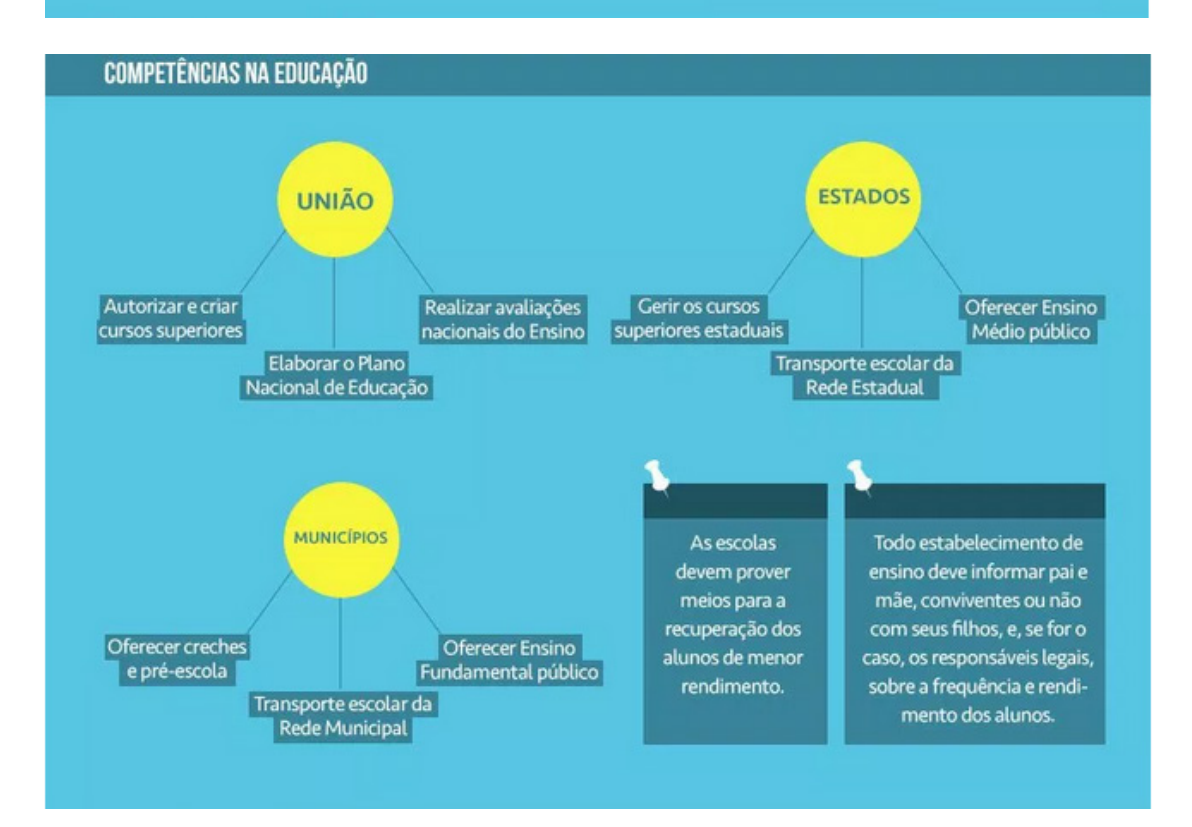

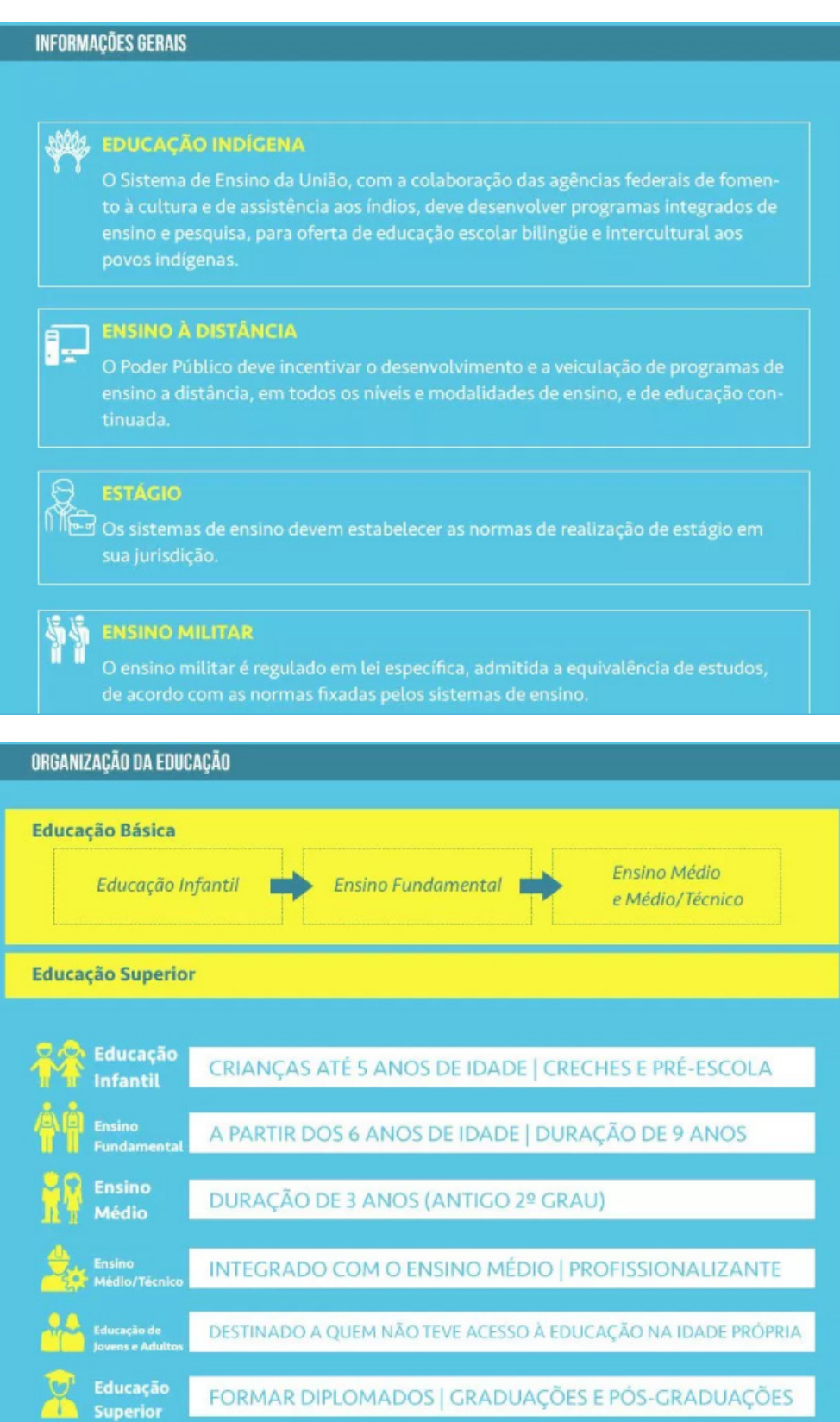

Como todo resumo, o infográfico traz apenas alguns insights para você relembrar e iniciar o aprofundamento na LDB.<sup>1</sup> Acesse o link a seguir e veja na íntegra o conteúdo atualizado do dispositivo: http://www.planalto.gov.br/ccivil\_03/leis/l9394.htm

*1 Fonte: www.segredosdeconcurso.com.br*

Educação

**Especial** 

3

EDUCANDOS COM DEFICIÊNCIAS E TRANSTORNOS

#### CONHECIMENTOS ESPECÍFICOS SECRETÁRIO ESCOLAR

**Vamos ver a seguir as alterações ocorridas na LDB nos últimos dois anos.**

#### **Ao total foram 4 leis que modificaram a LDB no ano de 2019**

#### **1. LEI Nº 13.796, DE 3 DE JANEIRO DE 2019**

Altera a Lei nº 9.394, de 20 de dezembro de 1996 (Lei de Diretrizes e Bases da Educação Nacional), para fixar, em virtude de escusa de consciência, prestações alternativas à aplicação de provas e à frequência a aulas realizadas em dia de guarda religiosa.

O PRESIDENTE DA REPÚBLICA Faço saber que o Congresso Nacional decreta e eu sanciono a seguinte Lei:

Art. 1º 1º A Lei nº 9.394, de 20 de dezembro de 1996 (Lei de Diretrizes e Bases da Educação Nacional), passa a vigorar acrescida do seguinte art. 7º-A:

#### *Acrescida, ou seja, não foi retirado nada neste artigo, apenas foi acrescentado esta novidade, fique atento:*

"Art. 7º-A Ao aluno regularmente matriculado em instituição de ensino pública ou privada, de qualquer nível, é assegurado, no exercício da liberdade de consciência e de crença, o direito de, mediante prévio e motivado requerimento, ausentar-se de prova ou de aula marcada para dia em que, segundo os preceitos de sua religião, seja vedado o exercício de tais atividades, devendo-se-lhe atribuir, a critério da instituição e sem custos para o aluno, uma das seguintes prestações alternativas, nos termos do inciso VIII do caput do art. 5º da Constituição Federal:

*Então é assegurado ao aluno o direito de faltar a provas ou aulas marcadas para o dia em que segundo sua crença, seja vedado o exercício de atividades. Importante ressaltar que isso será sem custos para o aluno.*

I – prova ou aula de reposição, conforme o caso, a ser realizada em data alternativa, no turno de estudo do aluno ou em outro horário agendado com sua anuência expressa;

II – trabalho escrito ou outra modalidade de atividade de pesquisa, com tema, objetivo e data de entrega definidos pela instituição de ensino.

#### *A lei trouxe os exemplos de atividades: prova, aula de reposição, trabalho escrito, pesquisa com tema, objetivo e data de entrega definidos pela instituição de ensino.*

- 1º A prestação alternativa deverá observar os parâmetros curriculares e o plano de aula do dia da ausência do aluno.

- 2º O cumprimento das formas de prestação alternativa de que trata este artigo substituirá a obrigação original para todos os efeitos, inclusive regularização do registro de frequência.

*A realização das atividades de prestação alternativa substituirá e regularizará também o registro de frequência.*

- 3º As instituições de ensino implementarão progressivamente, no prazo de 2 (dois) anos, as providências e adaptações necessárias à adequação de seu funcionamento às medidas previstas neste artigo. (Vide Lei nº 13.796, de 2019)

- 4º O disposto neste artigo não se aplica ao ensino militar a que se refere o art. 83 desta Lei."

*Atenção para essa importante informação: não se aplica ao ensino militar porque tem regulação própria.*

*LDB Art. 83. O ensino militar é regulado em lei específica, admitida a equivalência de estudos, de acordo com as normas fixadas pelos sistemas de ensino.*

Art. 2º Esta Lei entra em vigor após decorridos 60 (sessenta) dias de sua publicação oficial.

Parágrafo único. A contagem do prazo de que trata o § 3º do art. 7º-A da Lei nº 9.394, de 20 de dezembro de 1996 (Lei de Diretrizes e Bases da Educação Nacional), inicia-se na data de entrada em vigor desta Lei.

Brasília, 3 de janeiro de 2019; 198º da Independência e 131º da República.

JAIR MESSIAS BOLSONARO Sérgio Moro Este texto não substitui o publicado no DOU de 4.1.2019

#### **2. LEI Nº 13.803, DE 10 DE JANEIRO DE 2019**

Altera dispositivo da Lei nº 9.394, de 20 de dezembro de 1996, para obrigar a notificação de faltas escolares ao Conselho Tutelar quando superiores a 30% (trinta por cento) do percentual permitido em lei.

O PRESIDENTE DA REPÚBLICA Faço saber que o Congresso Nacional decreta e eu sanciono a seguinte Lei:

Art. 1o O inciso VIII do art. 12 da Lei nº 9.394, de 20 de dezembro de 1996, passa a vigorar com a seguinte redação:

"Art. 12. ………………………………………………………………………………… …………

VIII – notificar ao Conselho Tutelar do Município a relação dos alunos que apresentem quantidade de faltas acima de 30% (trinta por cento) do percentual permitido em lei; ……………………." (NR)

*Interessante! Antes esse percentual era de 50% (cinquenta por cento) do percentual permitido em lei. Com esta alteração, passa a vigorar o percentual de 30% (trinta por cento)!*

Art. 2º Esta Lei entra em vigor na data de sua publicação. Brasília, 10 de janeiro de 2019; 198<sup>ª</sup> da Independência e 131<sup>ª</sup> da República.

JAIR MESSIAS BOLSONARO Sérgio Moro Ricardo Vélez Rodríguez Este texto não substitui o publicado no DOU de 11.1.2019

#### **3. LEI Nº 13.826, DE 13 DE MAIO DE 2019**

Altera a Lei nº 9.394, de 20 de dezembro de 1996 (Lei de Diretrizes e Bases da Educação Nacional), para dispor sobre a divulgação de resultado de processo seletivo de acesso a cursos superiores de graduação.

O PRESIDENTE DA REPÚBLICA Faço saber que o Congresso Nacional decreta e eu sanciono a seguinte Lei:

Art. 1º O § 1º do art. 44 da Lei nº 9.394, de 20 de dezembro de 1996 (Lei de Diretrizes e Bases da Educação Nacional), passa a vigorar com a seguinte redação: "Art. 44. …………………………………………………………………………………

……………………. • 1º O resultado do processo seletivo referido no inciso II do caput deste artigo será tornado público pela instituição de ensino superior, sendo obrigatórios a divulgação da relação nominal dos classificados, a respectiva ordem de classificação e o cronograma das chamadas para matrícula, de acordo com os critérios para preenchimento das vagas constantes do edital, assegurado o direito do candidato, classificado ou não, a ter acesso a suas notas ou indicadores de desempenho em provas, exames e demais atividades da seleção e a sua posição na ordem de classificação de todos os candidatos.

……………………" (NR)

Art. 2º Esta Lei entra em vigor na data de sua publicação.

Brasília, 13 de maio de 2019; 198º da Independência e 131º da República.

………………………………………………………………………………………………

JAIR MESSIAS BOLSONARO

Abraham Bragança de Vasconcellos Weintraub Este texto não substitui o publicado no DOU de 14.5.2019